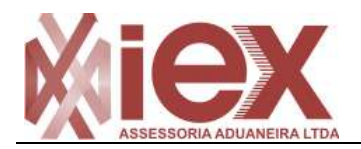

Procedimentos para inclusão dos despachantes da IEX no sistema de Representante Legal

## **1) Acessar o Sistema do Portal Siscomex >> http://portal.siscomex.gov.br/**

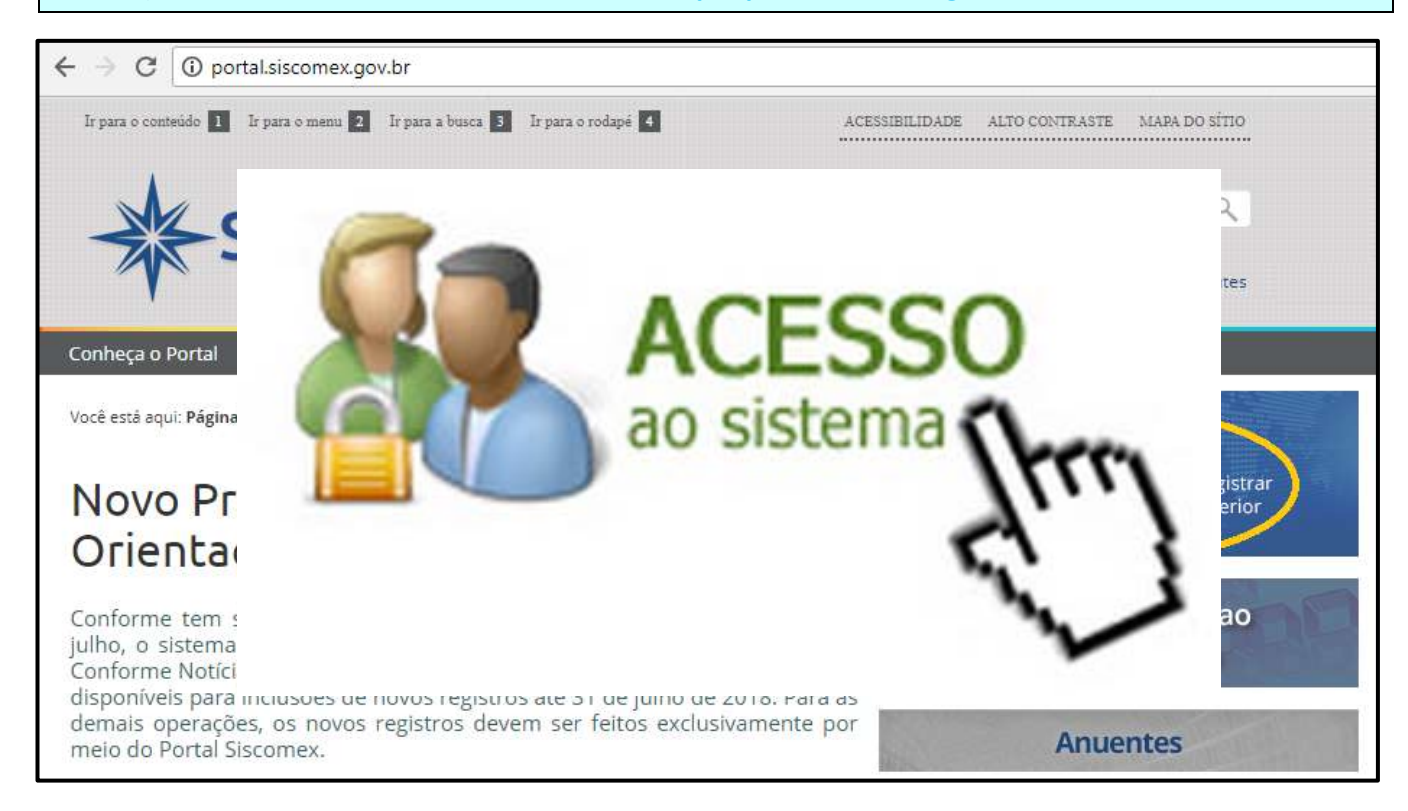

**2) Acesse com Certificado Digital (eCPF) do Responsável Legal perante o Siscomex (diretor)**

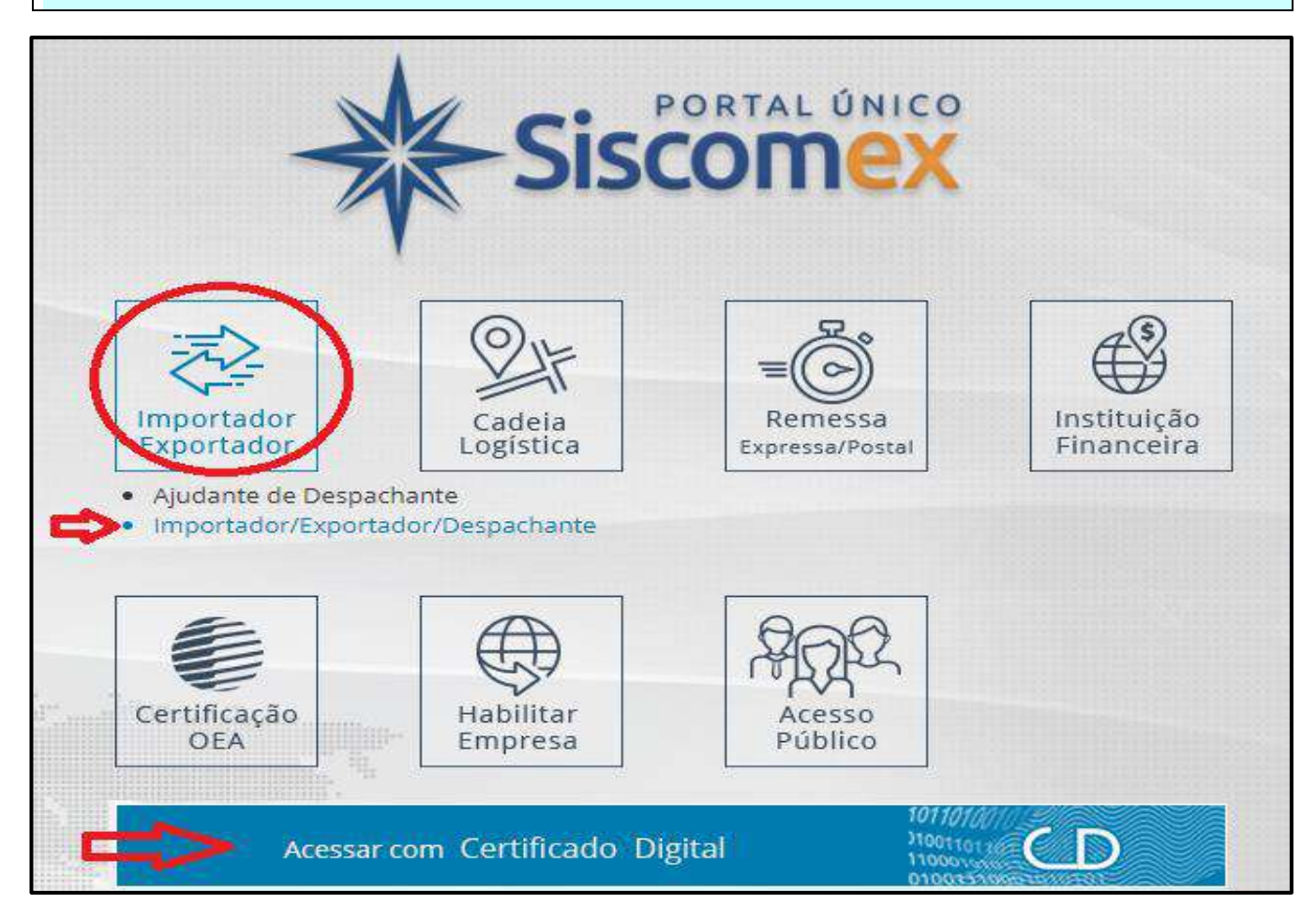

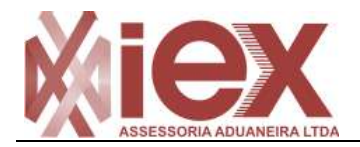

Procedimentos para inclusão dos despachantes da IEX no sistema de Representante Legal

## **3)** Clique em **"Cadastro de Intervenientes"**.

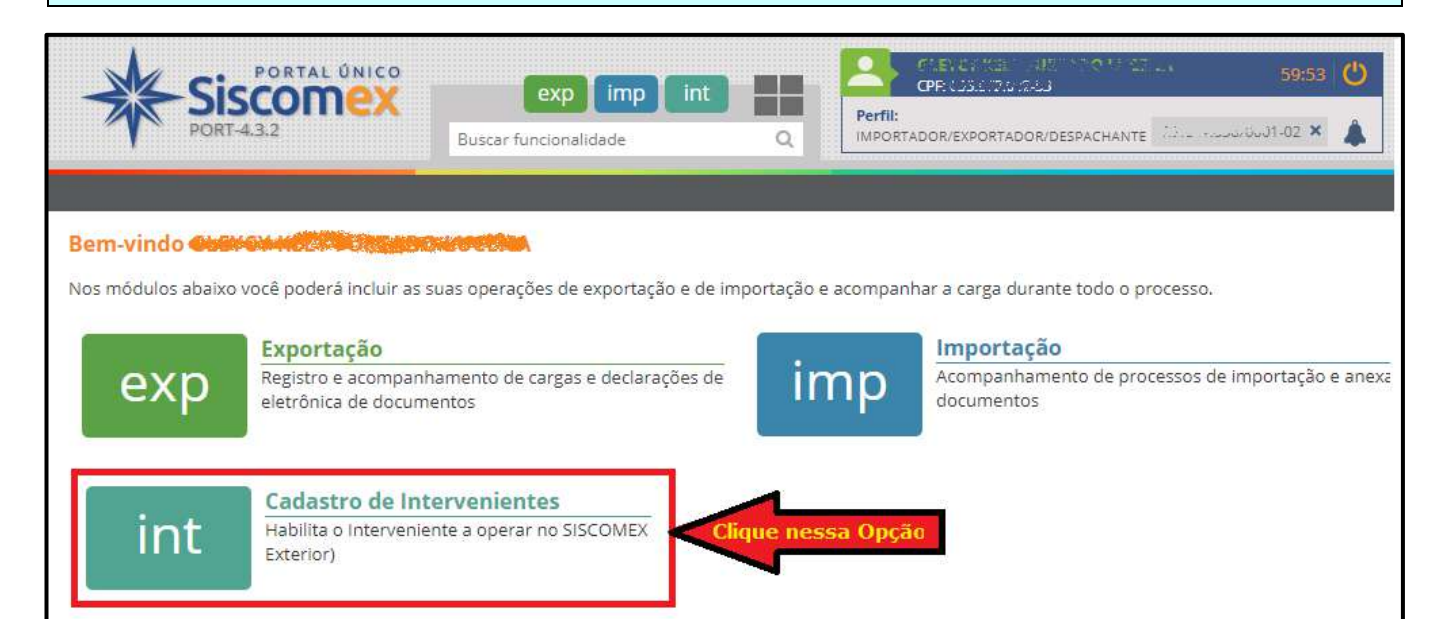

## **4)** Na próxima tela clique em "**REPRESENTAÇÃO**" >> "**Representação por Despachante**" >> "**INCLUIR**"

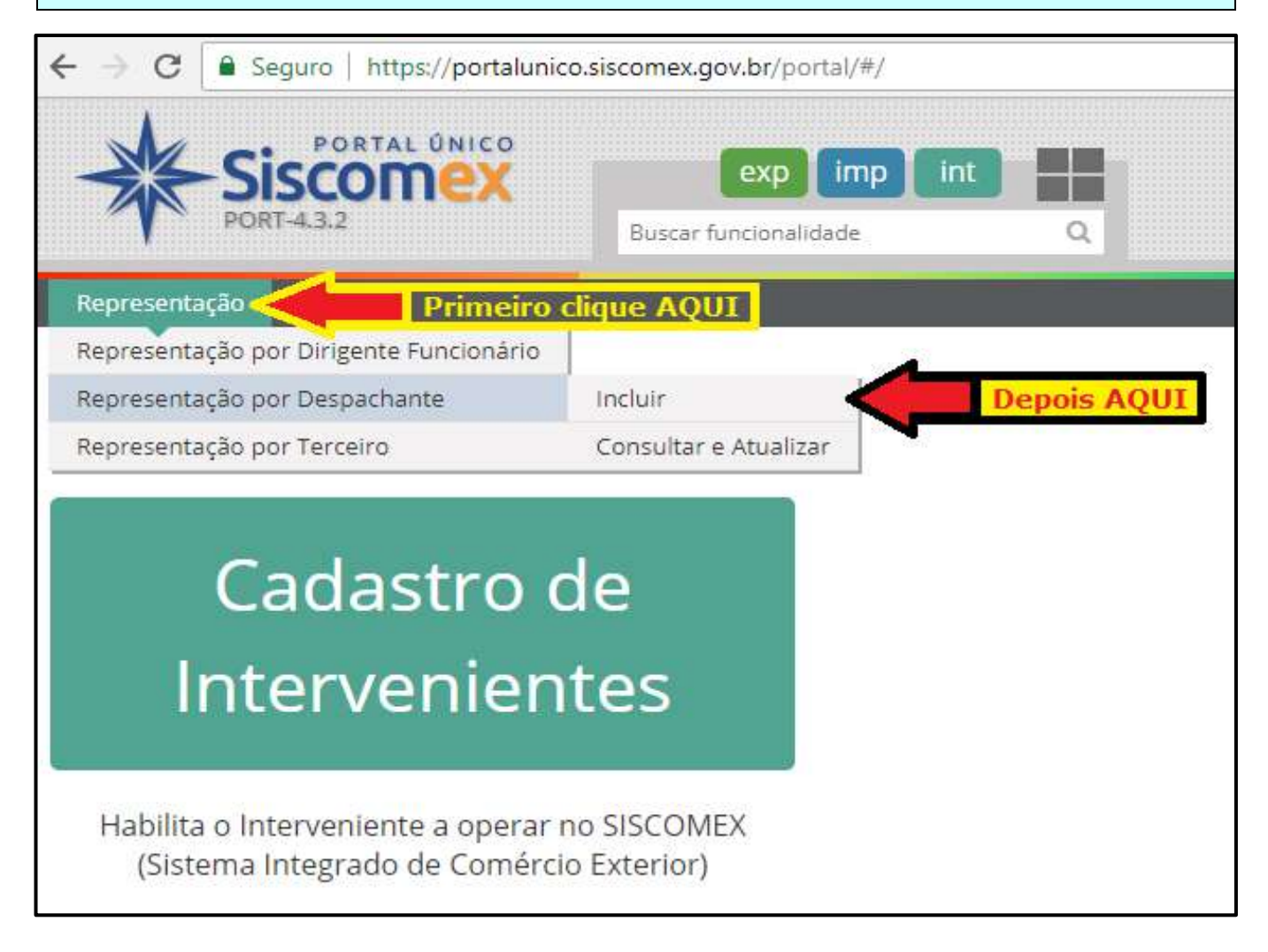

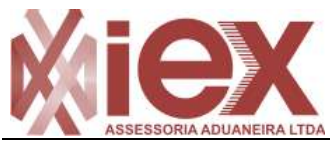

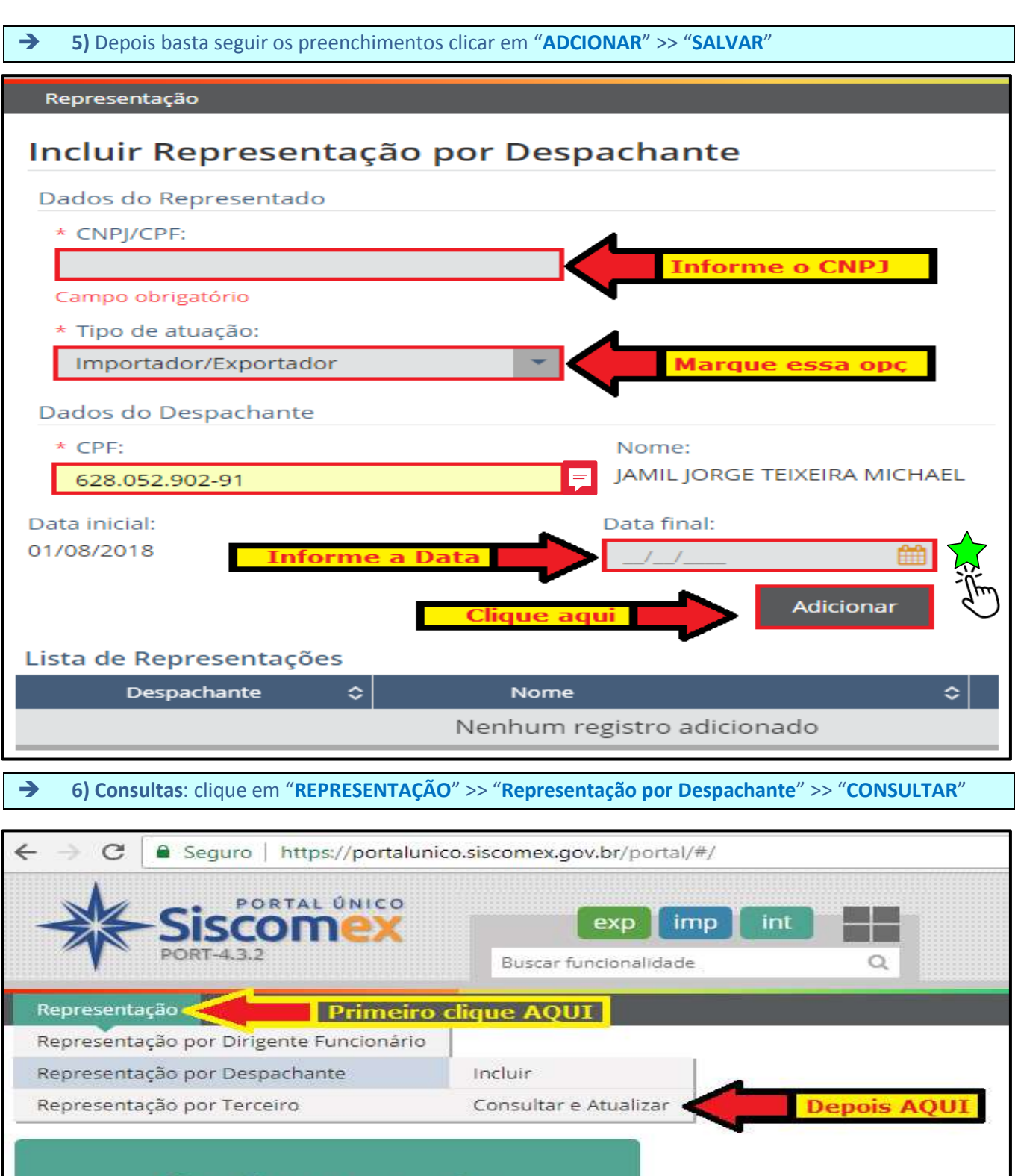

## Cadastro de Intervenientes

Habilita o Interveniente a operar no SISCOMEX (Sistema Integrado de Comércio Exterior)